#### almlu **CISCO**

# Multiplatformové telefóny – Cisco IP Phone 6841 a 6851 Príručka rýchleho spustenia

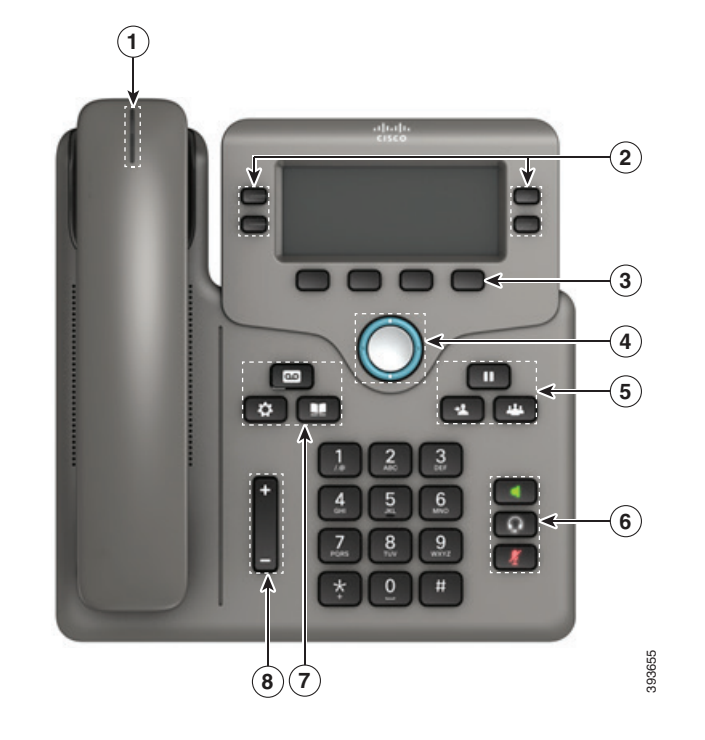

#### Váš telefón

Vyobrazený je IP telefón Cisco 6841.

 $\circled{1}$  Indikátor prichádzajúceho hovoru alebo hlasovej schránky

2 Tlačidlá linky a funkcií

3 Funkčné tlačidlá

4 Navigácia

5 Podržanie, prepojenie a konferencia

6 Reproduktor, slúchadlá a stlmenie

7 Hlasová schránka, aplikácie a adresár

8 Hlasitosť

# Tlačidlá linky a funkcií

Pomocou tlačidiel linky a funkcií môžete zobraziť hovory na linke, získať prístup k funkciám ako Rýchla voľba alebo vykonávať úlohy ako napríklad obnovenie podržaného hovoru.

Tlačidlá rozsvietením označujú nasledujúce stavy:

- x Zelená, svieti: linka je nečinná
- Červená, svieti: linka sa používa
- x Červená, bliká: prichádzajúci alebo podržaný hovor
- Žltá, svieti: linka je nezaregistrovaná

#### Uskutočniť hovor

Zadajte číslo a zdvihnite slúchadlo.

#### Odpovedať na hovor

Stlačte načerveno blikajúce tlačidlo linky.

#### Podržať hovor

- 1. Stlačte tlačidlo Podržať
- 2. Ak chcete obnoviť hovor podržaný na linke, znova stlačte tlačidlo Podržať.

#### Zobraziť posledné hovory

- 1. Stlačte tlačidlo Aplikácie **»**
- 2. Posuňte a označte položku Posledné.
- 3. Vyberte linku, ktorú chcete zobraziť.

# Prepojiť hovor inej osobe

- 1. Z hovoru, ktorý nie je podržaný na linke, stlačte tlačidlo Prepojiť 1
- 2. Zadajte telefónne číslo danej osoby.
- 3. Znovu stlačte tlačidlo Prepojiť (predtým alebo potom ako hovor prijme druhý účastník).

#### Pridať ďalšiu osobu k hovoru

- 1. Z aktívneho hovoru stlačte tlačidlo Konferencia .
- 2. Zadajte číslo, ktoré chcete pridať, a stlačte tlačidlo Vytočiť.
- 3. Po pripojení hovoru stlačte znovu tlačidlo Konferencia.

#### Uskutočnenie hovoru s náhlavnou súpravou

- 1. Pripojte slúchadlá.
- 2. Na klávesnici zadajte číslo.
- 3. Stlačte tlačidlo Náhlavná súprava

#### Uskutočnenie hovoru cez reproduktor

- 1. Na klávesnici zadajte číslo.
- 2. Stlačte tlačidlo reproduktor .

#### Stlmiť váš zvuk

- 1. Stlačte tlačidlo Stlmiť
- 2. Stíšenie vypnete opätovným stlačením tlačidla Stlmiť.

#### Vypočutie zvukových správ

Stlačte tlačidlo Správy **a postupujte podľa** hlasových výziev. Ak chcete skontrolovať správy na určitej linke, najprv stlačte tlačidlo príslušnej linky.

#### Presmerovať všetky hovory

- 1. Vyberte linku a stlačte tlačidlo Presmerovať.
- 2. Vytočte číslo, na ktoré chcete hovory presmerovať, alebo stlačte tlačidlo Hlasová schránka.
- 3. Keď sa vrátite, stlačte tlačidlo Vym Presm.

#### Upraviť hlasitosť hovoru

Stláčaním tlačidla Hlasitosť **nahor alebo** 

nadol môžete nastaviť hlasitosť slúchadla, náhlavnej súpravy alebo reproduktora, keď sa telefón používa.

# Upraviť hlasitosť zvonenia

Stláčaním tlačidla **Hlasitosť nahor alebo** nadol môžete nastaviť hlasitosť zvonenia, keď sa telefón nepoužíva.

#### Zmena tónu zvonenia

- 1. Stlačte tlačidlo Aplikácie **. \***
- 2. Zvoľte Používateľské predvoľby > Zvukové predvoľby > Linka (n) - tón zvonenia, kde n = číslo linky.
- 3. Prejdite zoznam tónov zvonenia. Stlačením tlačidla Prehrať si môžete vypočuť ukážku tónu.
- 4. Uložte výber stlačením tlačidla Vybrať a Nastaviť.
- 5. Skončite stlačením tlačidla Späť.

# Upraviť kontrast obrazovky

- 1. Stlačte tlačidlo Aplikácie <sup>.</sup>
- 2. Vyberte možnosť Používateľské predvoľby > Predvoľby obrazovky > Úroveň kontrastu.
- 3. Na zmenu čísla kontrastu použite klávesnicu.
- 4. Stlačte tlačidlo Nastaviť.

#### Upraviť podsvietenie obrazovky

- 1. Stlačte tlačidlo Aplikácie **. \***
- 2. Vyberte možnosť Používateľské predvoľby > Predvoľby obraz. > Časovač podsvietenia.
- 3. Stlačením možnosti Vybrať sa posúvajte medzi možnosťami.
- 4. Stlačením tlačidla Nastaviť uložte nastavenie.
- 5. Skončite stlačením tlačidla Späť.

# Používateľská príručka

#### Prečítajte si celú používateľskú príručku na adrese

*https://www.cisco.com/c/en/us/support/collaborationendpoints/ip-phone-6800-series-multiplatform-firmware/ products-user-guide-list.html.*

Cisco a logo Cisco sú ochranné známky alebo registrované ochranné známky spoločnosti Cisco a/alebo jej dcérskych spoločností v USA a iných krajinách. Ak si chcete pozrieť zoznam ochranných známok spoločnosti Cisco, prejdite na toto URL prepojenie: www.cisco.com/go/trademarks. Ochranné známky tretích strán uvedené v tomto dokumente sú majetkom príslušných vlastníkov. Použitie slova partner nenaznačuje partnerský vzťah medzi spoločnosťou Cisco a žiadnou inou spoločnosťou. (1110R)